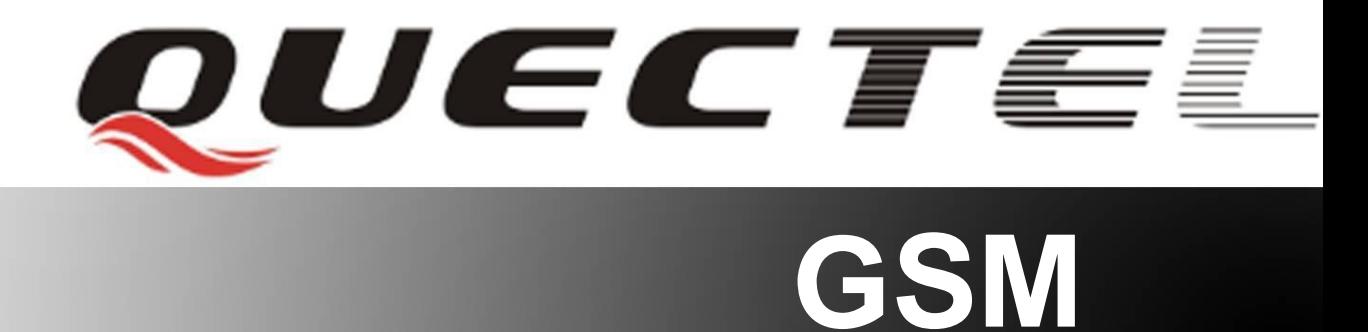

# **Quectel Cellular Engine**

## **GSM FTP AT Commands Manual GSM\_FTP\_AT\_Commands\_Manual\_V1.4**

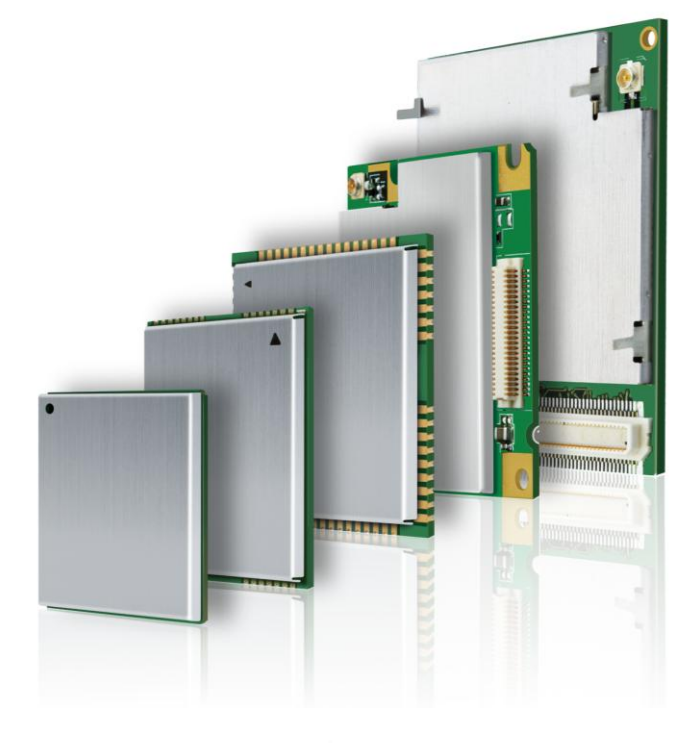

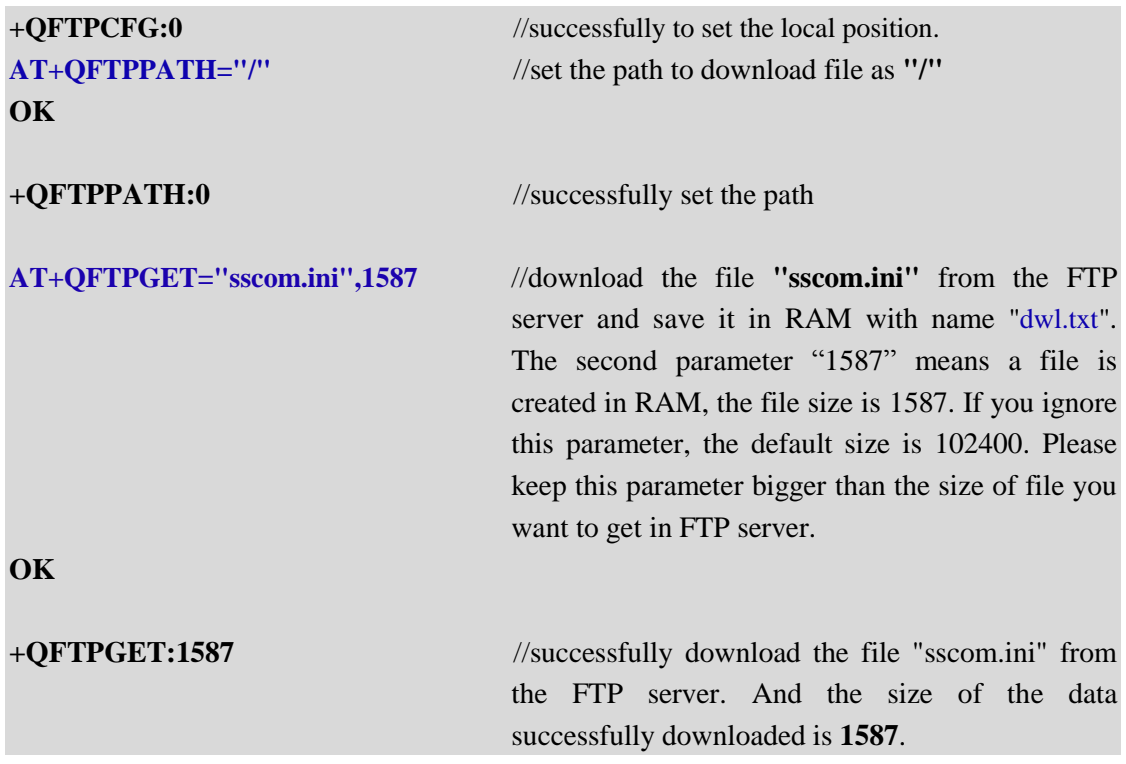

#### **Note:**

*It is supported to download a file and save it into a specified file in the Directory "Picture" of SD card with the similar method as the former example in M33. The only difference is to replace "AT+QFTPCFG=4,"/UFS/dwl.txt"" with "AT+QFTPCFG=4,"/SD/dwl.txt"".*

#### **4.4. Operate a file or a file folder on the FTP**

#### **4.4.1. Operate a file on the FTP server**

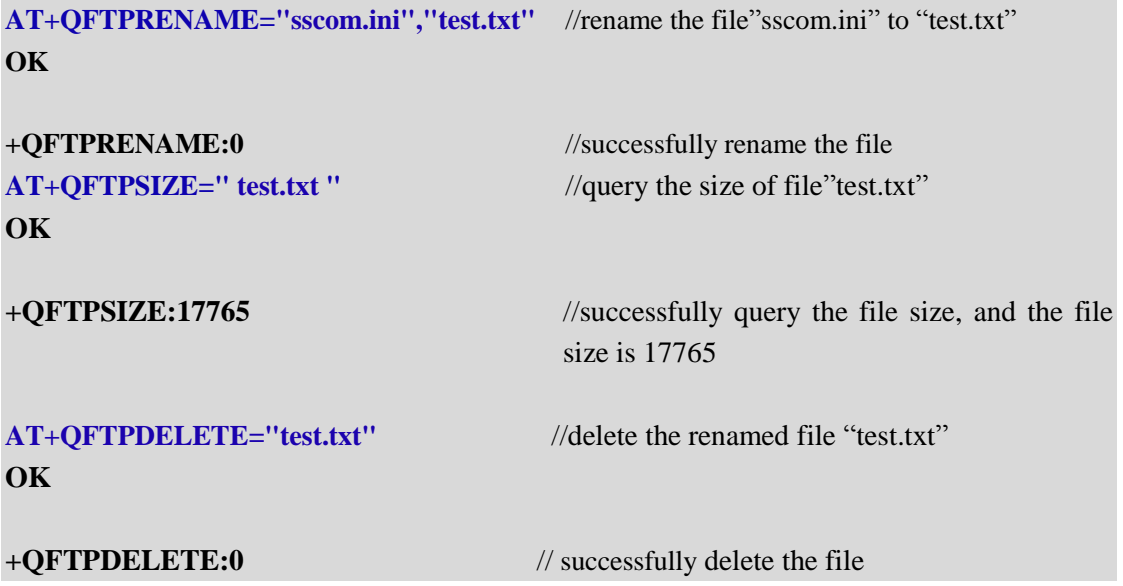

#### **4.4.2. Operate a file folder on the FTP server**

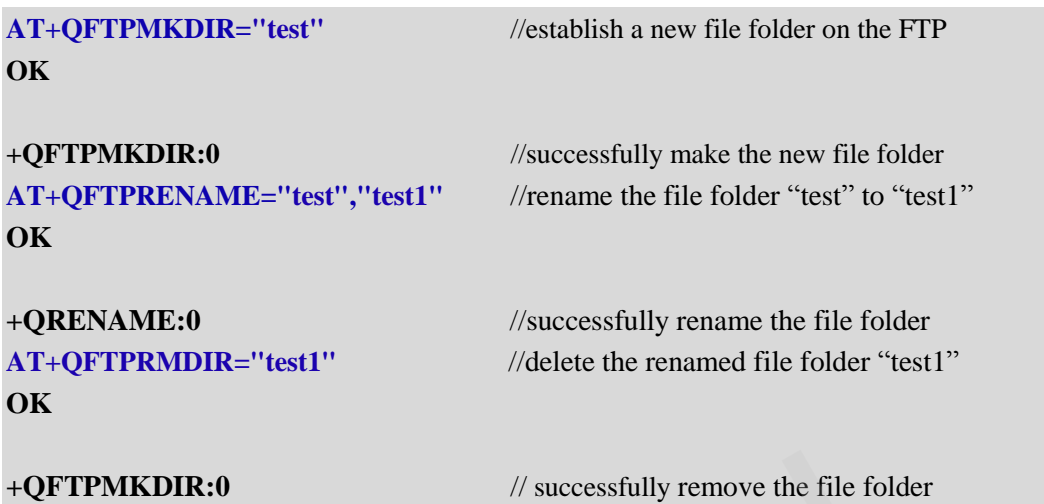

*Note:* 

*If the file or file folder dose not exist, it will return error:550. If there are problems on the connection, it will return error:-1.* 

#### **4.5. Resume file at the resuming point**

While uploading or downloading file, the process may be interrupted because of disconnection. At this time, it is waste to transfer the data that has been transferred. Quectel Module supports to transfer file at the resuming point if the server supports this function so that it is unnecessary to retransfer the data that has been transferred. And this function makes it possible to split a huge file into several small parts and then upload the file part by part. It is necessary to execute the command "**AT+QFTPCFG=3,<resuming point>**" before putting or getting remaining data. Please refer to the following examples. *If* successfully remove the file folder<br>
file or file folder dose not exist, it will return error:550. If there are pro<br>
tion, it will return error:-1.<br> **esume file at the resuming point**<br>
uploading or downloading file, t the file or file folder dose not exist, it will return error:550. If there are problems on the<br>mection, it will return error:-1.<br> **S. Resume file at the resuming point**<br> **S. Resume file at the resuming point**<br> **S. Resume f** 

#### **4.5.1. Upload a file to FTP server from the resuming point**

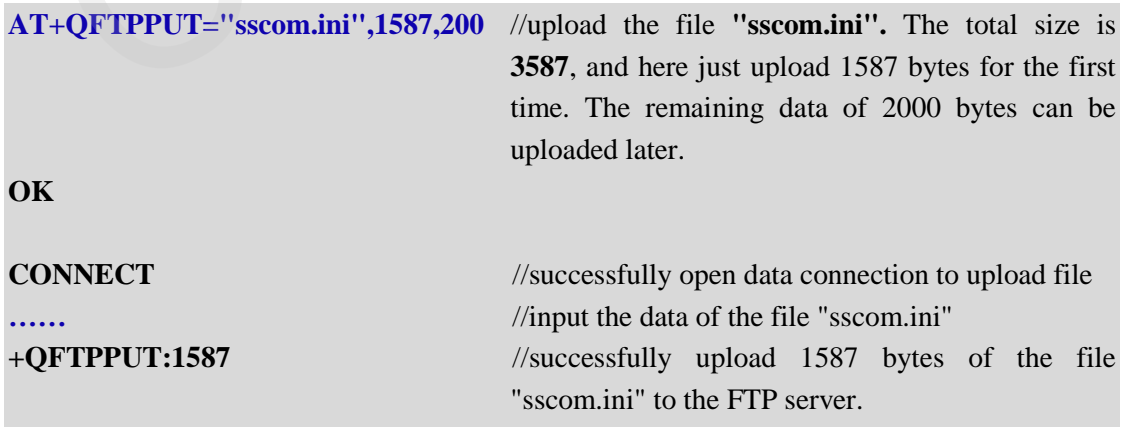

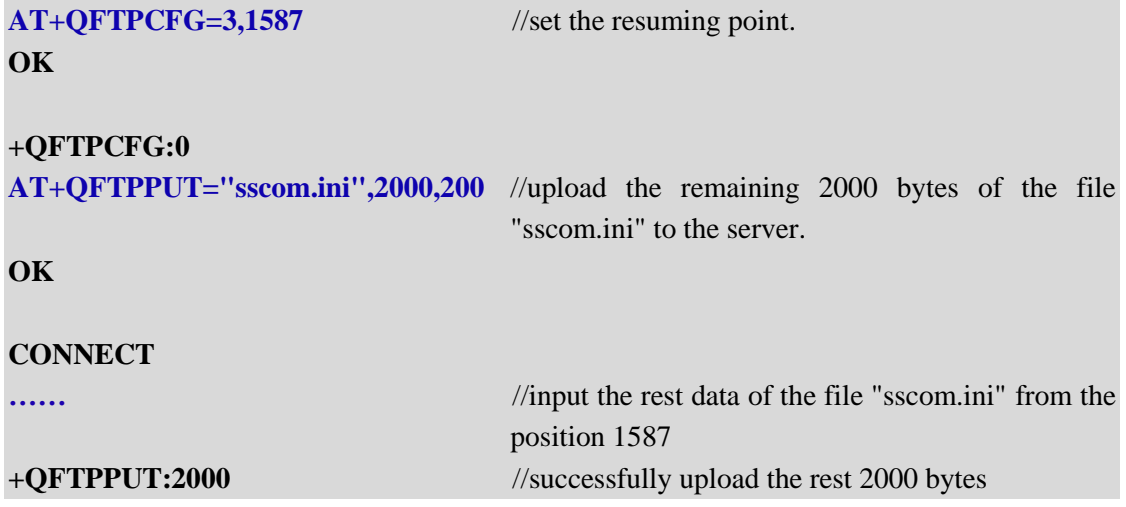

#### **Note:**

*If the file to put was saved in UFS or SD or RAM, it will put the file from the resuming point. For example: the size of the file to put is 5120 and the resuming point was set as 1587, then it will upload the data from 1587 to 3586 (including it) in the file to put. If the size of the file is less than 3587, it will upload the data from 1587 to the end of the file.*  ile to put was saved in UFS or SD or RAM, it will put the file from the resumine the size of the file to put is 5120 and the resuming point was set as 158.<br>
the data from 1587 to 3586 (including it) in the file to put. If

#### **4.5.2. Download a file from FTP server from the resuming point**

Similar as uploading, it is supported to download file from the resuming point. For example, if file "sscom.ini" has been downloaded 1587 bytes, while the total size is 3587 bytes. It is supported to download the rest data from the position 1587.

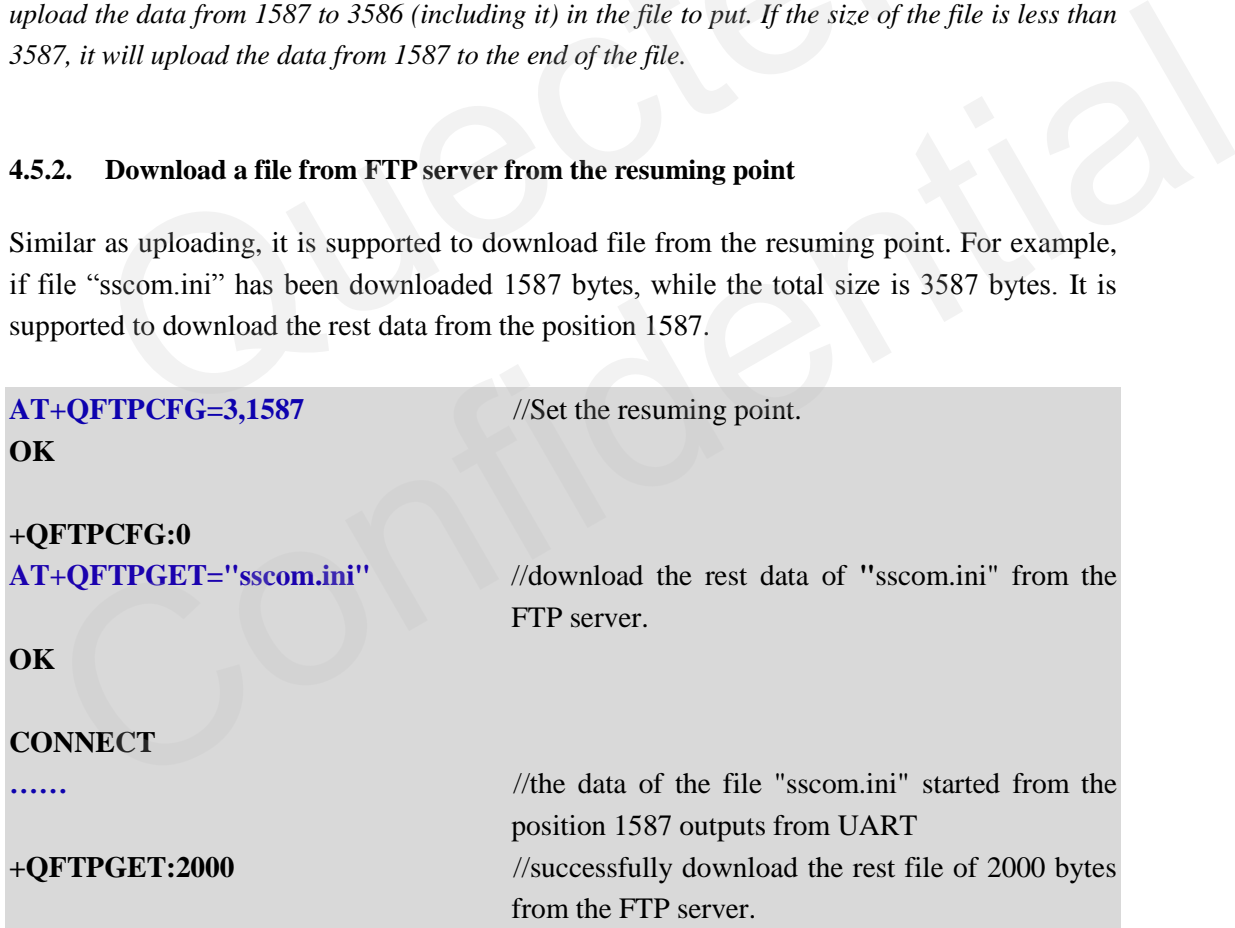

#### **Note:**

*If the downloaded file was expected to save in UFS or SD or RAM, it will put the received data in the file to save from the resuming point. For example: the resuming point was set as 1587 and the original size to save the received data is not less than 1587, then the received data will be put into the file to save from 1587. If the size of the file is less than 1587, it will return error* 

**GSM\_FTP\_AT\_Commands\_Manual\_V1.4** - 29 -

*"+QFTPGET:-12".* 

#### **4.6. Get FTP list**

*Get the contents of directory or file information on the ftp server.* 

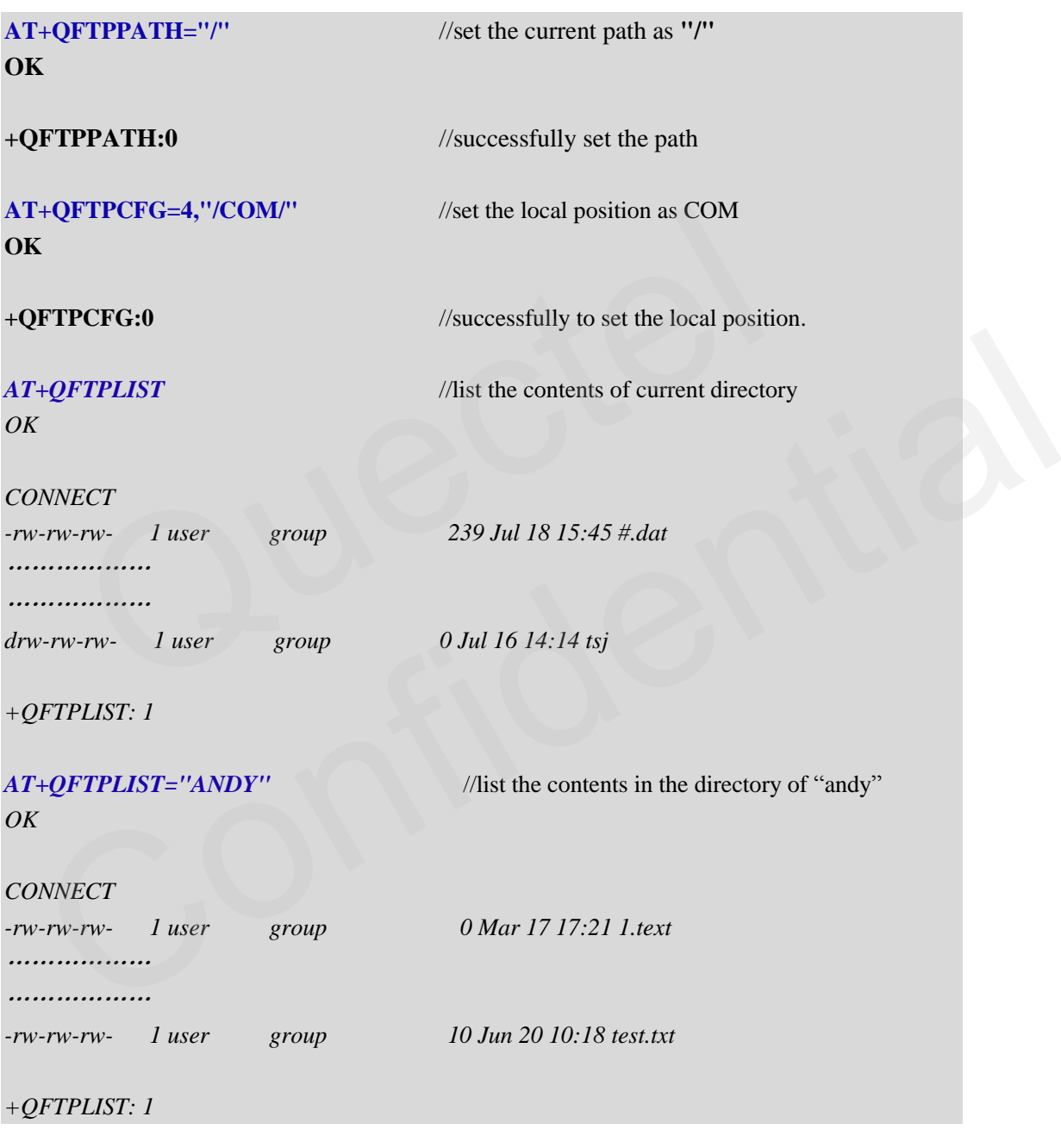

#### **Note:**

*Please make sure the local position is "/COM/", you can use*  $AT+QFTPCFG=4$ *, "/COM/" to set it.*

#### **4.7. Get FTP file name list**

*Get the list of file names in the specified directory.* 

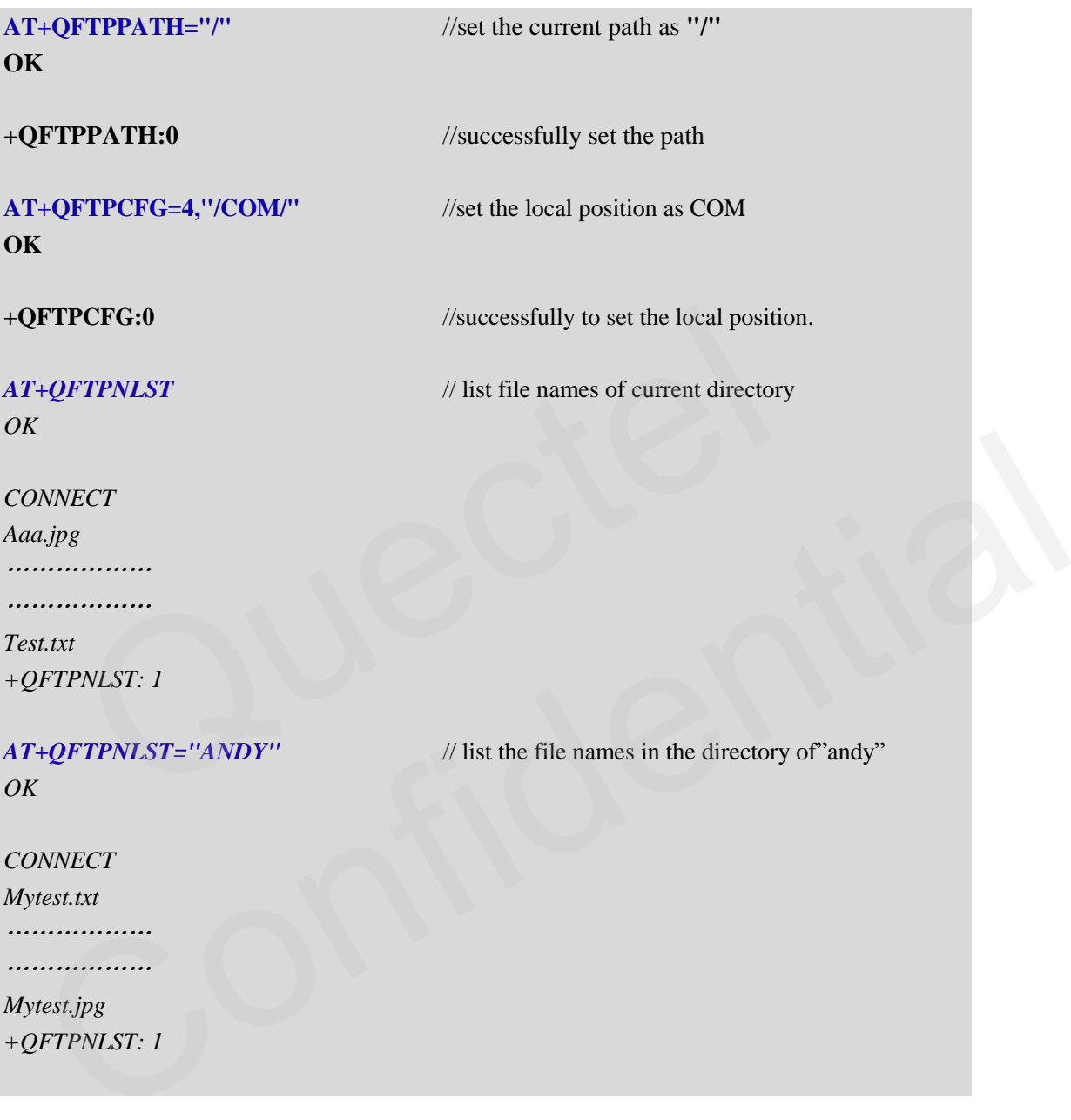

#### **Note:**

*Please make sure the local position is "/COM/", you can use*  $AT+QFTPCFG=4$ *, "/COM/" to set it.*

#### **4.8. Close the FTP service**

*AT+QFTPCLOSE //close the connection with FTP* 

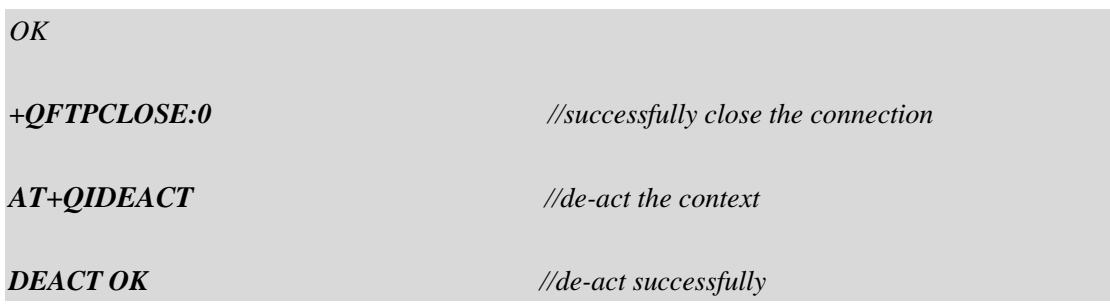

Generally, if the FTP service is not used for a time of period, the FTP server will indicate the user that the FTP service cannot be used. The module will report "**+QFTPERROR:-421**" for this information. After a moment, the FTP server will close the control connection of the FTP service. And the module will report "**+QFTPERROR:-6**" for this information. It is recommended to execute the command "**AT+QFTPCLOSE**" to close the FTP service after receiving these two report messages from UART.

RUGGER

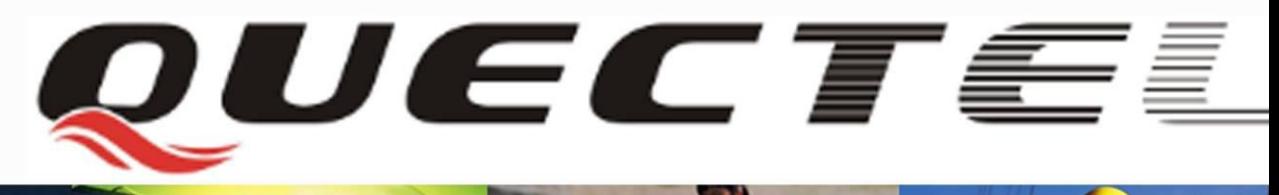

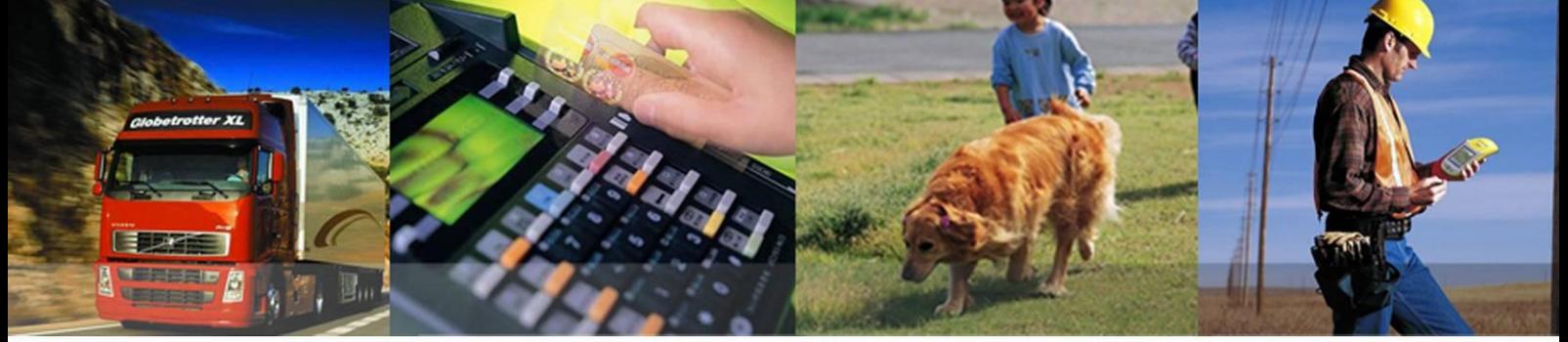

### **Quectel Wireless Solutions Co., Ltd.**

**Room 501, Building13, No.99, Tianzhou Road, Shanghai, China 200233 Tel: +86 21 5108 6236 Mail[: info@quectel.com](mailto:info@quectel.com)**